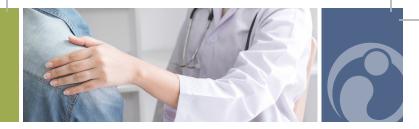

## How to Refer a New Patient

- To make an appointment for a patient, please have the patient's name, date of birth, and a contact phone number.
  - Call our direct referral hotline at 1-844-GO-IDEAL (1-844-464-3325)
  - Visit idealoption.com and start a live chat session
  - Visit idealoption.com/refer and complete the online form
- Write the appointment time on the reminder card we provided and give to the patient.
- 3 If you require follow up, ask the patient to complete an ROI form located at idealoption.com/patient-forms or at the clinic.

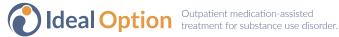